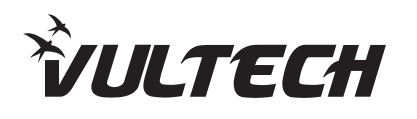

Il barcode scanner trasferisce i dati al computer tramite ricevitore.

Se lo scanner non risulta associato al dispositivo né tramite ricevitore wireless né tramite cavo USB, si prega di scansionare la funzione "**Associazione**".

# **Descrizione dei LED di stato**

#### **Rosso:**

∙ In carica: Luce accesa ∙ Carica completata: Luce spenta

## **Verde**

∙ Flash lento: Lo scanner non è connesso al ricevitore wireless, né via cavo USB. ∙ Flash: Lo scanner è connesso al ricevitore o via cavo USB.

∙ Flash veloce: Lo scanner è in modalità Associazione.

∙ 1 Flash: La scansione di un dato è comunicata correttamente.

#### **Descrizione del cicalino**

- ∙ Beep lungo e acuto: Dispositivo acceso
- ∙ 2 beep acuti e bassi: Dispositivo spento, codice di setup o di decodifica inserito correttamente
- ∙ 1 beep di media durata e acuto: Scansione avvenuta con successo o associazione col ricevitore
- ∙ 3 beep brevi e continui: Avviso di allarme

# **Impostazioni di base**

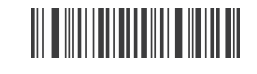

**Nota: Il simbolo (\*) indica le impostazioni di fabbrica.**

# **Introduzione Modalità di trasferimento dati**

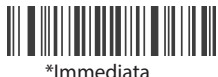

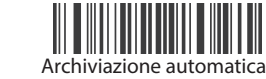

**Nota:** in modalità di archiviazione automatica lo scanner salva automaticamente i dati in memoria quando si supera la distanza di comunicazione. Eseguire la scansione del codice "Carica tutti i dati" per completare il trasferimento dei dati.

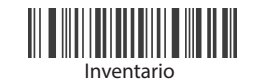

**Nota:** in modalità Inventario, il codice a barre scansionato verrà automaticamente salvato nello scanner. Se i dati devono essere visualizzati o caricati, scansionare il codice "Carica tutti i dati" per completare il trasferimento dei dati.

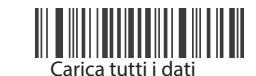

Cancella tutti i dati

**Nota:** Cancella tutti i dati è utile in modalità Inventario e in modalità Archiviazione automatica.

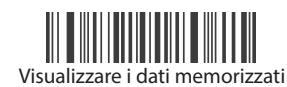

**Tipo di interfaccia USB** ⊡

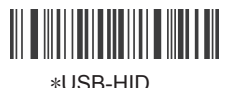

ricevitore verrà modificato.

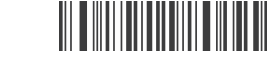

USB-COM

**Nota:** Il tipo di interfaccia USB sia dello scanner che del

**Sezione dedicata esclusivamente allo scanner Bloetooth. Nome del dispositivo: BLE-HID**

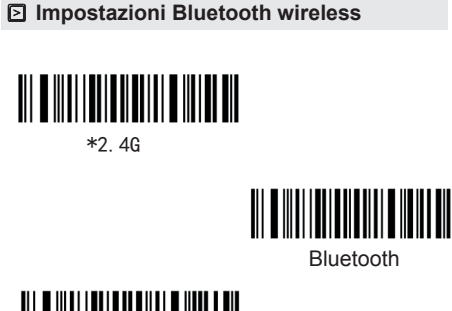

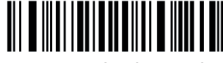

Porta seriale Bluetooth

\*2.4G

**Nota:** Per abilitare lo scanner in modalità Bluetooth, scansionare il codice Bluetooth. Ora può essere associato a un dispositivo. L'operazione dovrà essere ripetuta se si cambia modalità di associazione dello scanner, ad esempio se si passa alla modalità Wireless 2.4G

**Velocità di trasmissione Bluetooth HID** 

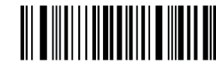

Veloce

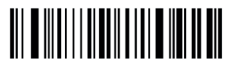

\*Medio

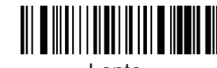

Lento

**Mostrare/nascondere la tastiera su dispositivi iOS (in modalità Bluetooth)**

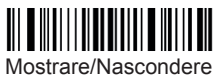

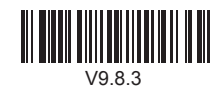

Fast User manual

**BC-06WBT** 

**BC-07WBT BC-07MWBT** 

**www.vultech.it**

### **Funzioni di associazione**

Associazione Wireless 2.4Ghz

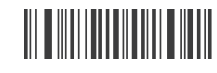

**Nota:** Scansionare questo codice per abilitare lo scanner in modalità di associazione automatica per 1 minuto. Reinserire quindi il ricevitore. Si sentirà un suono ad associazione avvenuta.

Associazione Bluetooth HID

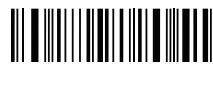

**Nota:** Scansionare questo codice per avviare l'associazione. Ora sara possibile ricercare il barcode tra la lista dei dispositivi bluetooth del proprio smartphone

Associazione USB

**Nota:** Collegare lo scanner al dispositivo con cavo USB per attivare l'associazione USB Plug&Play. Quando è collegato in questa modalità, non sarà possibile l'associazione Wireless o Bluetooth. Si consiglia, pertanto, di caricare lo scanner con caricatore USB se lo si vuole utilizzare in modalità Wireless o Bluetooth.

**Visualizzazione della batteria**

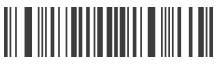

**Nota**: La visualizzazione è indicata in valore percentuale Visualizzazione della carica della batteria

# **Impostazioni del suono**

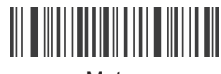

Muto

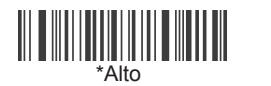

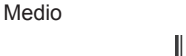

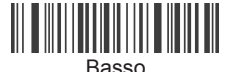

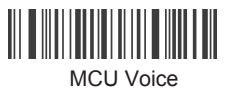

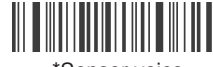

\*Sensor voice

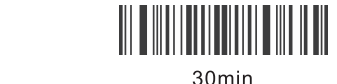

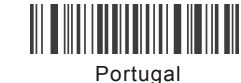

Turkey-F

Universal language

**Terminator**

**Impostazioni di riposo**<br> **Impostazioni della lingua** 

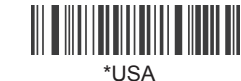

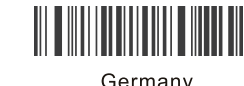

Germany

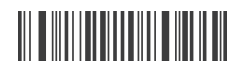

France

Canada

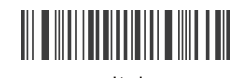

Italy

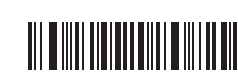

LF

**NONE** 

Belgium

Turkey-Q

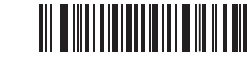

**TAB** 

\*CR

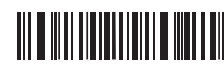

CR/LF

**Display Version Visualizzazione della versione**

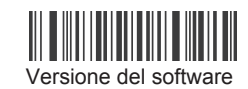

 $10min$ 

Stand-by immediato

**THE REAL PROPERTY OF STATE** 

 $30s$ 

**THE REAL PROPERTY** 

 $2min$ 

Selezionare il tempo di stand-by dello scanner:

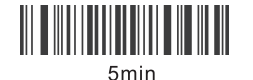

\*1min

 $10s$ 

**Brazil** 

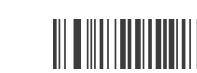

Spain

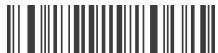

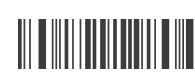

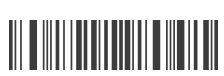

Sweden

I.

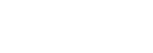